# Kliens oldali script nyelvek - JavaScript

K ロ ▶ K @ ▶ K 할 ▶ K 할 ▶ | 할 | © 9 Q @

# **Áttekintés**

- $\blacktriangleright$  Bevezetés
- **F** HTML DOM
- $\blacktriangleright$  JavaScript beszúrása
- $\blacktriangleright$  JavaScript szintaxis
- $\blacktriangleright$  JavaScript események
- $\blacktriangleright$  Egyéb JavaScript beépített objektumok

**K ロ X (日) X 제공 X 제공 X 기능 및 10 이익(예)** 

### **JavaScript**

I

- ► a JavaScript a Web-en használt legnépszerűbb script nyelv
- ▶ az elterjedtebb böngészők nagyrésze ismeri (Internet Explorer, Mozilla, Firefox, Chrome, Opera)
- $\triangleright$  értelmező (interpreter) nyelv a kód értelmezése dinamikusan történik
- $\triangleright$  szintaxisa hasonlít a Java (illetve  $C++$ ) programozási nyelvéhez

- $\triangleright$  a Netscape vezette be (kezdetben LiveScript néven)
- $\triangleright$  hivatalos változata ECMAScript (ECMA-262 standard)

## **JavaScript**

### amit nyújt:

- ▶ a HTML oldalak készítői számára egy programozási eszközt biztosít (használata egyszerű)
- $\triangleright$  módosíthatja a HTML tartalmát, kinézetét (a HTML DOM objektumaihoz való hozzáférés által)
- ► eseményekre tud reagálni (pl. oldal betöltése, kattintás egy elemre, stb.)
- ▶ a bevitt adat helyességének ellenőrzésére ad lehetőséget (mielőtt elküldenénk a szerverre)

- ► megvizsgálhatjuk a böngésző típusát, és ennek függvényében más-más, böngésző-specifikus tartalmat tölthetünk be
- $\triangleright$  sütiket (cookies) hozhatunk létre a kliens gépén való információ-tárolás érdekében

### HTML Document Object Model

- ▶ A HTML Dokumentum Objektum Modell (HTML DOM) lehetőséget teremt a dokumentum elemeihez való hozzáférésre és ezek módosítására
- a DOM a HTML dokumentumnak egy fa-szerkezetet feleltet meg. Csomópontok:
	- $\rightarrow$  dokumentum csomópont a teljes dokumentum
	- $\triangleright$  elem csomópont minden HTML elem (tag)
	- ► szöveg csomópont az egyes HTML elemek törzse
	- $\triangleright$  attribútum csomópont a HTML attribútumok
	- $\triangleright$  megjegyzés csomópontok HTML kommentek
- DOM objektum modell részei (alap, HTML DOM, XML DOM)

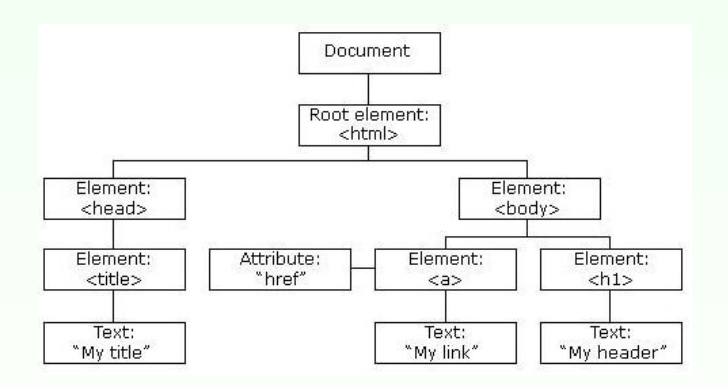

```
<html>
<head> <title>My title</title></head>
<body>
 <a href="...">My link</a>
 <h1>My header</h1>
</body>
</html>K ロ ▶ K @ ▶ K 할 > K 할 > 1 할 > 1 이익어
```
## DOM

### DOM objektumok közti kapcsolat:

- $\blacktriangleright$  szülő (parent)
- $\blacktriangleright$  gyerek (child)
- $\triangleright$  testvér (sibling)
- $\blacktriangleright$  előd (ancestor)
- $\blacktriangleright$  utód (descendant)

#### csomópontokhoz való hozzáférés:

- $\triangleright$  getElementById(), getElementsByTagName() metódusok segítségével
- ▶ egy elem csomópont parentNode, childNodes, firstChild, lastChild, previousSibling, nextSibling, ... mezőit használva
- $\blacktriangleright$  sajátos csomópont: document.body

# DOM

### egy csomópont standard mezői:

- információt nyújtanak az illető csomópontról
	- $\triangleright$  nodeName csomópont neve (tag-név, attribútumnév, #text, #document)
	- ▶ nodeValue szöveg- illetve attribútum csomópontok esetén a szöveget illetve attribútum értékét tartalmazza
	- $\triangleright$  nodeType csomópont típusa

– megj.: egy-egy csom´opont sz´amos m´as mez˝ovel is rendelkezik, illetve hozzárendelt metódusokkal

## DOM (JavaScript) objektumok

- $\triangleright$  window a JavaScript hierarchiában a legfelső szinten levő objektum. A böngészőablaknak felel meg.
	- $\blacktriangleright$  kollekció: frames[]
	- $\triangleright$  mezők: document, history, location; (outerHeight, outerWidth); statusbar, scrollbars, toolbar (láthatóak legyenek vagy sem); self, top, status
	- $\triangleright$  metódusok: blur(),focus(); alert(), confirm(), prompt(); open(), close(); setTimeout(), clearTimeout(), setInterval(), clearInterval(); scrollBy(), scrollTo(); moveBy(), moveTo(); resizeTo(), resizeBy()

### előugró ablakok (a window objektum metódusai)

- ▶ figyelmeztető ablak (alert box): alert ("szoveg") inkább hibakeresés (debug) céljából használják
- $\blacktriangleright$  jóváhagyó ablak (confirm box): confirm("szoveg") jóváhagyás kérése "fontosabb" művelet végrehajtása előtt
- $\blacktriangleright$  adatbekérő ablak (prompt box): prompt ("szoveg", "alapertelmezett") pl. adatbekérés az oldal betöltése előtt (ritkán használt)

# DOM (JavaScript) objektumok

a window objektum alobjektumai:

- $\triangleright$  history az illető böngészőablakból meglátogatott URL-ket tartalmazza (window.history) mezők, metódusok: length, back(), forward(), go()
- $\triangleright$  location információ az aktuális URL-ról (window.location) mezők, metódusok: href (teljes URL), protocol, hostname, port, pathname, hash  $(\#$  utáni rész), search (? utáni rész); assign(), reload(), replace()

**KORK ERKER ADE YOUR** 

 $\blacktriangleright$  document ...  $\rightarrow$ 

# DOM objektumok

### document objektum

- ▶ a teljes HTML dokumentumhoz való hozzáférést teszi lehetővé
- $\triangleright$  a window JavaScript-objektum része (window.document)
- $\blacktriangleright$  kollekciók:
	- $\triangleright$  anchors[], forms[], images[], links[]
- $\rightharpoonup$  mezők:
	- $\triangleright$  body, cookie, domain, lastModified, referrer, title, URL
- $\blacktriangleright$  metódusok:
	- $\blacktriangleright$  getElementById(), getElementsByName(), getElementsByTagName(), open(), close(), write(), writeln()

**KORK ERKER ADE YOUR** 

### HTML elemeknek megfelelő objektumok esetén:

- $\blacktriangleright$  beállítható, átállítható bármely attribútum értéke
- ▶ az elem törzse az innerHTML mezőn keresztül érhető el lásd: Peldak/csere.htm
- $\triangleright$  bővebb információért  $\rightarrow$  HTML DOM referencia

```
JavaScript beágyazása HTML oldalba
\langlescript type="text/javascript">
. . .
\langle/script\rangle
```

```
JavaScript-et nem használó régebbi böngészők esetén:
\langlescript type="text/javascript">
<!--
. . .
1/-->
</script>
```

```
Külső script-állomány beszúrása
```
<script src="kulso.js"></script>

- ► több HTML oldal is használhatja
- $\triangleright$  átláthatóbb kód: HTML illetve JavaScript szétválasztása

### JavaScript elhelyezése:

- $\triangleright$  elvileg bárhova elhelyezhető (script elembe ágyazva)
- ▶ a script kiértékelése az oldal betöltése közben történik.
- $\triangleright$  függvények, globális változók deklarálása a head elemben ajánlott – az itt megírt függvényeket pl. meghívhatjuk a body egy elemének valamilyen eseményére

#### a nyelv szintaxisa

 $\blacktriangleright$  Java-hoz hasonló (if, if else, while, switch, for, while, do while,  $break$ , continue, stringkezelés ...)

#### változók

- ► a változók típusának meghatározása dinamikusan történik
- ▶ a JavaScript különbséget tesz kis és nagybetűk közt
- ▶ a változók deklarálása nem kötelező (de megtehető a var kulcsszó segítségével, típus megadása nélkül)
- ▶ a változók neve betűvel vagy a ("") karakterrel kell kezdődjön
- ▶ a globális változók hatóköre deklarálásuktól (első használatuktól) a HTML oldal bezárásáig tart

### függvények

```
function fugquenynev (valtozo1, valtozo2,...){
\ldots return(ertek) // nem kötelező
}
  \triangleright meghívhatóak – a HTML oldal bármely pontjáról
                   – egy esemény bekövetkeztekor
```
**KORK ERKER ADE YOUR** 

 $\blacktriangleright$  deklarálása – a head elemben ajánlott

## Objektumok, tömbök használata

```
tömb létrehozása az Array beépített objektum segítségével:
var sorozat=new Array(); sorozat[0]="páros";
sorozat[1]="páratlan";
var sorozat=new Array("páros", "páratlan")
```
► a JavaScipt tömbök tulajdonképpen index-el ellátott mezőkkel rendelkező objektumokként vannak tárolva

### általános objektum létrehozása

var obj=new Object();  $//$  létrejön egy "üres" objektum

- ▶ a mezőket hozzáadhatjuk menet közben (ha eddig nem volt ilyen mező, érték-hozzárendeléskor automatikusan létre lesz hozva): obj.nev="Móricka" obj.eletkor=21
- $\triangleright$  a mezőkre az alábbi szintaxissal is hivakozhatunk ("tömb jelleg"): obj['nev']="Móricka" előny: a szögletes zárójelen belül használhatunk kifejezést is

**KORKAR KERKER E VOOR** 

 $\overline{u}$ j függvény hozzáadása az objektumhoz:

```
\blacktriangleright inline módon:
  obj.hanyEves=function(){
   alert(this.nev+" "+this.eletkor+" eves")
  }
► előzőleg definiált függvény hozzáadása:
  function koszon(){
   alert("Szia "+this.eletkor)
  }
  . . .
  obj.koszon=koszon // vigyázat, nem obj.koszon=koszon()
```
#### alobjektum hozzárendelése az objektumhoz:

```
var myLibrary= new Object();
myLibrary.books=new Array();
myLibrary.books[0]=new Object();
myLibrary.books[0].title="Kétévi vakáció";
myLibrary.books[0].authors=new Array();
var vernegyula=new Object();
vernegyula.name="Jules Verne";
vernegyula.foglalkozas="ifjúsági regényíró";
myLibrary.books[0].authors[0]=vernegyula;
```
- $\blacktriangleright$  ... bonyolultabb struktúra felépítése kissé nehézkes ...
- $\triangleright$  gyorsabb megoldás: JSON (JavaScript Object Notation)

#### JSON – JavaScript Object Notation

- $\blacktriangleright$  tömb esetén myLibrary.books=[konyv1, konyv2, konyv3]
- $\triangleright$  objektum esetén (kapcsos zárójelben felsorolt "kulcs:érték" párosok): myLibrary.books={ mese : konyv1, regeny : konyv2, zoldsegpucolo: konyv3 }
- $\triangleright$  komplex objektumhierarchia építhető fel ilyen módon
- $\triangleright$  a mezőknek való értékadáskor kifejezést is haszálhatunk (dinamikus tartalom)

```
JSON –függvény-mező megadása egy objektumnak:
var barkacskonyv={
 cim: "Csinald magad "+kotetszam+". kotet",
 szerzok:[{nev:"Valaki",ev:25},{nev:"Barki", ev:50}],
 megj: function(hossz){
  if(!hossz){hossz=10}
  var szov=this.cim+", "+this.szerzok[0].nev+" konyve n"
  for(i=0; i<hossz;i++){
   szov+="a"}
  szov+="gyon unalmas!"
  alert(szov);
 }
}
. . .
barkacskonyv.megj(5)
```
▶ a JSON jelölés illetve egyszerű JavaScipt használata kiegészíthetik egymást

**KORKAR KERKER E VOOR** 

# Saját objektum létrehozása

```
Saját objektum létrehozása "konstruktor"-szerű függvény
segítségével:
function MyObject(name, size){
 this.name=name
 this.size=size
}
```
 $\triangleright$  később ennek segítségével létrehozhatjuk a MyObject típusú objektumot:

```
var myobj= new MyObject("nadragszij","5m");
alert("a(z) "+myobj.name+" merete "+myobj.size);
```
▶ a konstruktoron belül bármilyen mezőt rendelünk hozzá a this-hez, az elérhető lesz az objektum mezőjeként

# Saját objektum  $+$  függvény

függvény-típusú mező hozzáadása az objektumhoz

 $\triangleright$  a prototype (az objektumokhoz rendelt speciális mező) segítségével ajánlott

```
MyObject.prototype.tellSize=function(){
 alert("a(z) "+this.name+" merete "+this.size)
}
. . .
var myobj= new MyObject("nadragszij","5m");
myobj.tellSize()
```
### példák

▶ Objektum\_JSON.htm, SajatObjektum.htm, SajatObjektum\_fuggvenymezo.htm, SajatObjektum\_prototype.htm

**KORK STRATER STRAKER** 

 $\triangleright$  Objekum mezőinek végigjárása for in ciklus segítségével: mezovegigjaras.htm

### JavaScript események

### JavaScript események:

- ▶ a JavaScript által felismert történések
- ▶ dinamikus (időben változó tartalmú) HTML oldalak létrehozását teszik lehetővé
- $\triangleright$  minden egyes HTML elemehez vannak hozzárendelt események, melyek hatására JavaScript függvényt futtathatunk le

**KORK ERKER ADE YOUR** 

 $\triangleright$  a HTML tag-ben adjuk meg ezeket: pl. <input type="button" value="megnyom" onClick="gombnyomas()"/>

## JavaScript események

### néhány esemény:

▶ onload, onUnload: oldal vagy kép betöltése, oldal elhagyása (pl. böngésző típusának ellenőrzése, sütik tárolása) lásd: informaciok.htm, cookie.htm

 $\blacktriangleright$  on Click

(tipikusan gombnyomás vagy más HTML elemre -pl. kép- való kattintásra meghívunk egy JavaScript függvényt)

#### $\blacktriangleright$  onFocus, onBlur, onChange

(pl. form elem értékének ellenőrzése, ha változott a tartalma)

#### $\blacktriangleright$  onSubmit

(pl. a form összes adatainak ellenőrzése a szerverre való küldés előtt)

**KORK ERKER ADE YOUR** 

#### ▶ onMouseOver, onMouseOut

(pl. animált gombok)

### Egyéb JavaScript beépített objektumok

- $\triangleright$  Navigator információ a kliens böngészőjéről mezők: navigator.appName (böngésző típusa), navigator.appVersion (böngésző verziószáma)
- $\triangleright$  Screen információ a kliens képernyőjéről mezők: screen.width (képernyő szélessége), screen.height (magassága)

# Egyéb JavaScript beépített objektumok

 $\triangleright$  String – minden string típusu változó tképpen String típusú objektum a JavaScriptben mező: length metódusok: toUpperCase(), toLowerCase(); substring(), charAt(),  $indexOf()$ ; toString $()$  (szám átalakítása String-é)

 $\blacktriangleright$  Date – dátum/idő beállítás/lekérdezés objektum létrehozása:

```
birthday = new Date();
```

```
birthday = new Date("June 20, 1996 08:00:00");
```
metódusok: setDate(), getDate(), set/get: Month Year Time Hours Minutes Seconds

**KORKAR KERKER E VOOR** 

 $\triangleright$  Math – automatikusan létre van hozva (explicit Math objektum létrehozása nélkül használható) metódusok: kerekítés – ceil(), floor(), round(); véletlenszám generálás (0 és 1 között) – random()